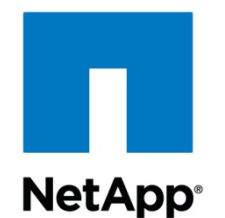

## **Oracle 9i for UNIX: Cloning Database Using NetApp Filer Flexible Volumes in NAS and SAN Environments**

Sunny Ng, Network Appliance | November 2004 | TR-3355

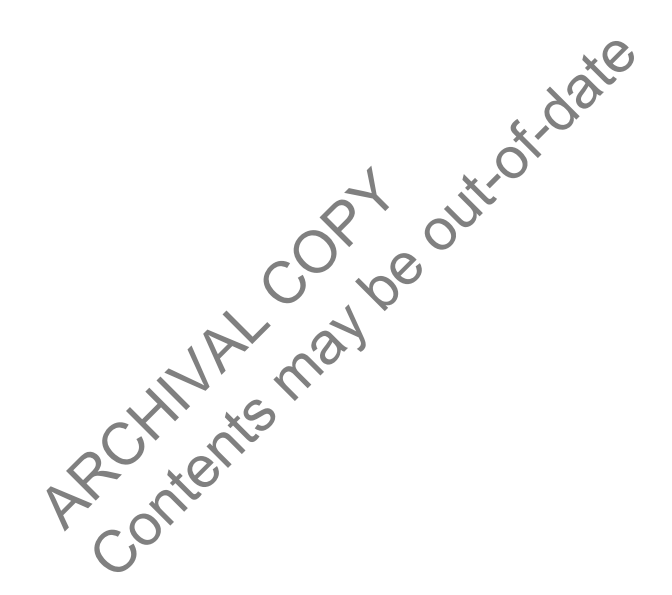

#### **Abstract**

This document describes the cloning process of Oracle 9i™ databases using Data ONTAP<sup>®</sup> flexible-volume clone feature and Oracle<sup>®</sup> backup/recovery techniques. Cloning processes under both NFS and FCP environments are considered. Procedures for validating the cloned data are also discussed.

#### TECHNICAL REPORT

Metwork Appliance, a pioneer and industry<br>leader in data storage technology, helps<br>organizations understand and meet<br>complex technical challenges with<br>advanced storage solutions and global data<br>management strategies.

## Table of Contents

- 1 Introduction
- 2 Requirements and Assumptions
- 3 Network and Storage Infrastructure
- 4 Creating a Production Database on a Filer in a NAS Environment
	- 4.1 Creating Filer Aggregates and Flexible Volumes
	- 4.2 Creating Production Database Components on Filer Volumes
	- 4.3 Creating Database Objects and Data by TPCC and STB
- 5 Cloning Database in a NAS Environment
	- 5.1 Full Database Clone with a Hot Backup
	- 5.2 Partial Database Clone with a Hot Backup
	- 5.3 Full Database Clone with a Cold Backup
	- 5.4 Partial Database Clone with a Cold Backup
	- 5.5 Recommendations for Cloning
- 6 Cloning Database in a SAN Environment Using RMAN
	- 6.1 Creating Aggregates, Flexible Volumes, and LUNs
	- 6.2 Creating Production Databases on Filer LUNs
	- 6.3 Procedures of Cloning Database in an FCP Environment
- 7 Verifications of the Cloned Database
	- 7.1 STB and TPCC Verifications
- Md TPCC Verifications Exercise in an FCP Environment of Cloning Database in an FCP Environment of Cloning Database in an FCP Environment of Cloning Database PCC Verifications and Context Context of Context of Context of Context of Context of Co 7.2 Verifications with NetApp WAFL\_check, aggr wafliron and Oracle db\_verify
- 8 Conclusions
- 9 Caveats
- 10 Technical References

#### 1. Introduction

Database administrators and developers clone databases for various reasons, such as updating test or development environments from production or switching the production database to the clone in case of an emergency. Cloning databases usually involves both backup and recovery procedures. The clone can exist on the same host as the production database or on a different host.

This paper discusses the cloning of Oracle9i databases using the NetApp Data ONTAP flexible-volume clone feature under both NAS and SAN environments. Specifically, this paper covers the following topics:

- (a) Creating Oracle9i a production database and its components in NetApp filer flexible volumes
- (b) Performing full and partial clones of the production database in both NAS and SAN environments using the NetApp flexible-volume clone feature, Oracle User-Managed and RMAN recovery techniques
- (c) Methods to validate the cloned database

note that the cloned database is<br>commodates the original production<br>SnapMirror® technology is not<br>or the related topic<br>or the related topic<br>f this paper, clone will refer to<br>luction database, and *Oracle* to<br>production are AN recovery techniques<br>te the cloned database<br>that the cloned database is created locally in<br>modates the original production database. Re<br>Mirror® technology is not eovered here. Int<br>e related topics is not eovered here. In It is important to note that the cloned database is created locally in the same filer aggregate that accommodates the original production database. Remote cloning such as using NetApp SnapMirror® technology is not covered here. Interested readers can refer to Ref. [1] for the related topic.

For the purpose of this paper, *clone* will refer to the cloned database, *production* to the source or production database, and *Oracle* to Oracle9i database products. The terms *source* and *production* are used interchangeably.

#### 2. Requirements and Assumptions

It is assumed that the reader is familiar with the administrative commands and operations of the NetApp filer, Data ONTAP, Oracle9i, and the UNIX<sup>®</sup> operating system. It is further assumed that the reader has basic knowledge of the NAS and SAN technologies.

The NetApp filer must be loaded with the Data ONTAP version that supports the flexible-volume clone feature. At the time of writing, the version is "Anchorsteam". The filer must also have NFS and FCP capabilities. The Oracle database server is assumed to have been installed on a UNIX machine and to be ready for creating database objects.

In the database cloning process, some of the database objects and transactions are created using the Benchmark Factory TPCC tool [3]. However, the reader is not required to know the TPCC tool since this paper focuses on the cloning procedures and not on how data are created.

The sample scripts and commands in this paper assume the following:

 $\therefore$  of the filer is "filer".<br>  $\therefore$  of the Oracle server is "oracle"<br>  $\therefore$  of the production instance is<br>  $\therefore$  of the clone instance is DB1<br>  $\therefore$  of filer aggregates are "aggregates" and "archived".<br>  $\therefore$  "log1". "l The coor since this paper focuses of the<br>
The created.<br>
d commands in this paper assume the follow<br>
the filer is "filer" oracle9".<br>
The Cracle server is "oracle9".<br>
The production instance is "DB1CLONE".<br>
The clone instan The name of the filer is "filer". The name of the Oracle server is "oracle9" The name of the production instance is "DB1". The name of the clone instance is "DB1CLONE". The names of filer aggregates are "aggr1", "aggr2", and "aggr3". The filer flexible volumes to store the production database are "dbuserdata", "sysdata", "log1" log2", and "archivedlog". The filer flexible volumes to store the clone are "userdataClone", "sysdataClone", "log1Clone", "log2Clone", "archClone". The mount point of the production is "/export/home/DB1". The mount point of the clone is "/export/home/db1clone".

The tests used an Oracle 9.2.0.1.0 database server that ran on Sun Solaris™ 8. The filer was an F880 loaded with the Data ONTAP - Anchorsteam release.

#### 3. Network and Storage Infrastructure

The current database cloning tests were conducted in the System Test Simcity Customer Simulation Lab facility [2]. Figure 1 shows a schematic of the lab facility. The Simcity lab is equipped with a Gigabit Ethernet network, multiple SAN channels, various models of NetApp filers and NearStore® platforms, a WAN simulator, a server farm, and a client farm, The server farm comprises mostly non NetApp applications such as Oracle 9i Server, Clear Case<sup>TM</sup>, Microsoft<sup>®</sup> Exchange<sup>TM</sup>, NIS, DNS, and Microsoft Domain Controller®, etc. The client farm includes more than a hundred of UNIX and Windows<sup>®</sup> hosts; NetApp applications such as DataFabric<sup>®</sup> Manager and Snap products; and non NetApp applications like Benchmark Factory™ [3], ORASIM<sup>®</sup> (Oracle Server simulator) [9], and SQLSIM<sup>®</sup> (a Microsoft SQL Server simulator). The Simcity lab configuration is designed to be flexible in order to simulate various customer network and storage infrastructure configurations accurately.

housands of multiprotocol filers to customer<br>have benefited from the filer performance, if<br>age operations. Because these customer environments for product testings. NetApp has shipped thousands of multiprotocol filers to customers in different industries. Customers have benefited from the filer performance, reliability, and stability for their storage operations. Because these customer environments are diverse, it is crucial to have a lab facility that can provide flexible configurations to simulate customer environments for product testing.

al to have a lab facility that can<br>renvironments for product tes

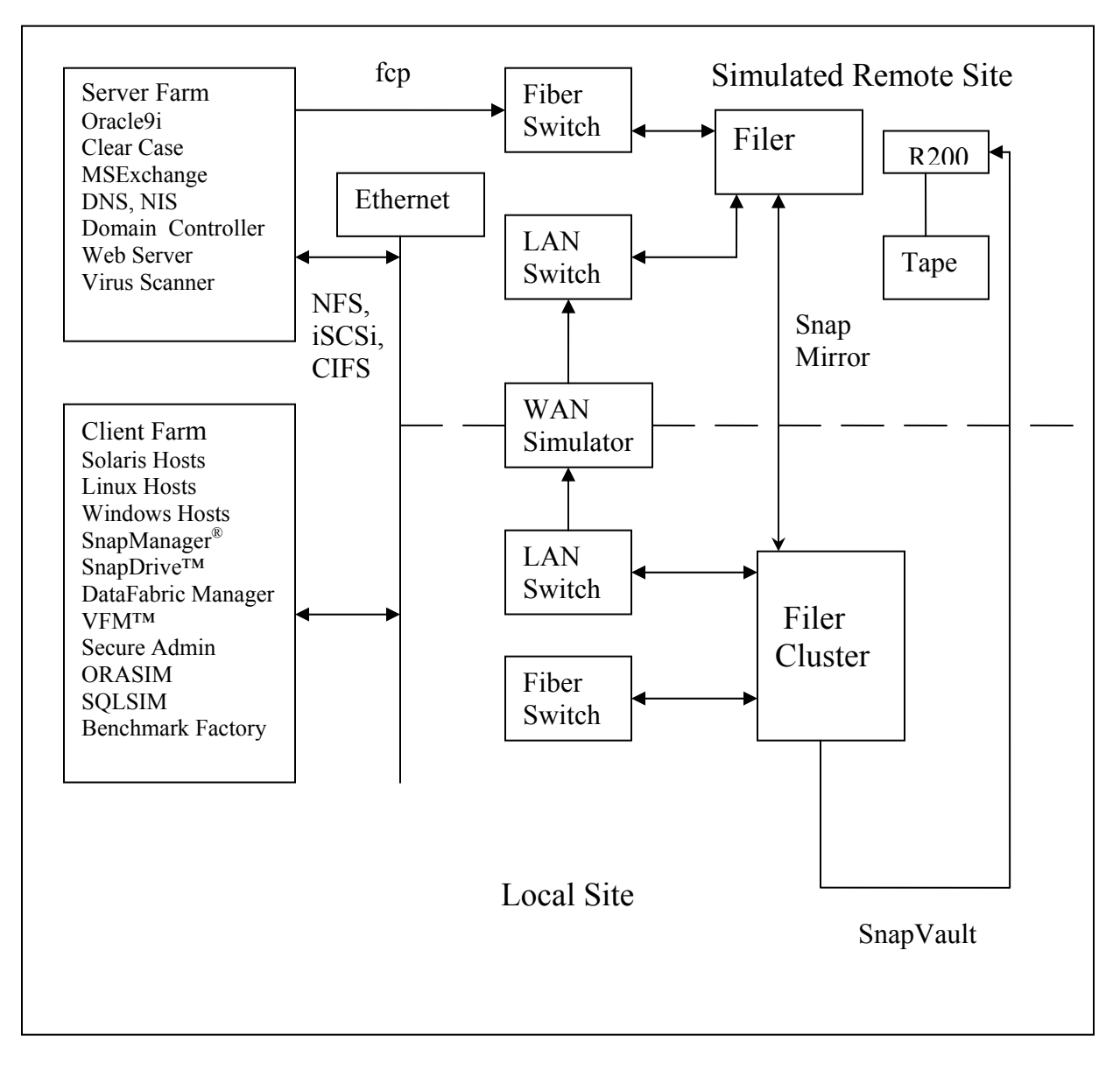

Figure 1) A Schematic of Simcity Customer Simulation Lab.

#### 4. Creating a Production Database on a Filer in a NAS Environment

This section discusses the creation of a production database and its components and of the filer aggregates and flexible volumes that store that database. The tools that generate database data and objects such as tables, indexes, and procedures are also described here.

### 4.1 Creating Filer Aggregates and Flexible Volumes

Before creating the database, we first create aggregates and flexible volumes on the filer. An aggregate is a RAID-level physical pool of storage. A flexible volume is a logical storage container inside an aggregate. A flexible volume can be as small as a few megabytes and as large as the aggregate. There are many advantages to storing database components in flexible volumes. To name a few, (a) a distinct volume can be created for a distinct dataset; (b) the volume size can easily be tailored to meet the component space requirement; and (c) flexible backup of any selected database component can be made.

ggregates—"aggr1" and "aggr<br>
med 10 disks and "aggr2" 12 d<br>
regates for distinct datafiles<br>
ferent aggregates to protect travel<br>
rolume "dbuserdata" was created<br>
edlog" for archived redo logfil<br>
aces datafiles; and "log1" Content and (c) flexible backup of any sele-<br>de.<br>gates—"aggr1" and "aggr2" were created<br>10 disks and "aggr2"  $2$  disks. Distinct volume<br>tes for distinct data files. The online redo log<br>nt aggregates to protect transaction In the tests, two aggregates—"aggr1" and "aggr2"—were created. The aggregate "aggr1" was assigned 10 disks and "aggr2" 12 disks. Distinct volumes were then created in the aggregates for distinct datafiles. The online redo logfiles were multiplexed in different aggregates to protect transactions from media failure. Specifically, the volume "dbuserdata" was created for storing user tablespaces datafiles; "archivedlog" for archived redo logfiles; "sysdata" for system, undo, and temporary tablespaces datafiles; and "log1" and "log2" for online redo logfiles.

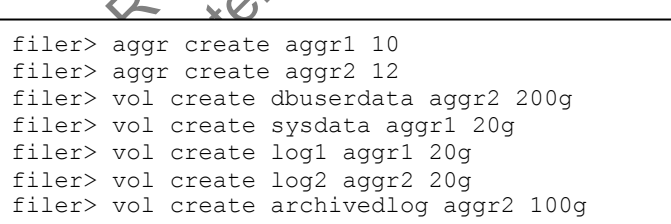

Now, mount the filer volumes onto the Oracle server "oracle9". Note that the NFS mount uses TCP. In general, UDP has less protocol overhead and consequently better performance, provided that there is a reliable and dedicated connection between the filer and the Oracle server. However, the test environment lacks such a dedicated connection and TCP is therefore used.

oracle9# mount –o hard,intr,suid,vers=3,proto=tcp,llock,forcedirectio, rsize=32768,wsize=32768, filer:/vol/dbuserdata /export/home/DB1/user\_data oracle9# mount –o hard,intr,suid,vers=3,proto=tcp,llock,forcedirectio, rsize=32768,wsize=32768,filer:/vol/dbsysdata /export/home/DB1/sys\_data oracle9# mount –o hard,intr,suid,vers=3,proto=tcp,llock,forcedirectio, rsize=32768,wsize=32768, filer:/vol/log1 /export/home/DB1/log\_1 oracle9# mount –o hard,intr,suid,vers=3,proto=tcp,llock,forcedirectio, rsize=32768,wsize=32768, filer:/vol/log2 /export/home/DB1/log\_2 oracle9# mount –o hard,intr,suid,vers=3,proto=tcp,llock,forcedirectio, rsize=32768,wsize=32768, filer:/vol/archivedlog /export/home/DB1/archlog

Add the following entries to the file /etc/vfstab on the host "oracle9" for an automatic remount of the filer volumes at the host reboot.

```
filer:/vol/dbuserdata - /export/home/DB1/user_data nfs – 
Yes hard, intr, suid, vers=3, proto=tcp, rsize=32678, wsize=32678,
llock, forcedirectio
filer:/vol/dbsysdata - /export/home/DB1/sys_data nfs – 
yes hard,intr,suid,vers=3,proto=tcp,rsize=32678,wsize=32678, 
llock, forcedirectio
filer:/vol/log1 - /export/home/DB1/log_1 nfs – 
yes hard,intr,suid,vers=3,proto=tcp,rsize=32678,wsize=32678, 
llock,forcedirectio 
filer:/vol/log2 - /export/home/DB1/log_2 nfs – 
yes hard,intr,suid, vers=3,proto=tcp,rsize=32678,wsize=32678, 
llock, forcedirectio
filer:/vol/archivedlog - /export/home/DB1/archlog nfs - yes 
hard,intr,suid,vers=3,proto=tcp,rsize=32678,wsize=32678, 
llock,forcedirectio
```
4.2 Creating Production Database Components on Filer Volumes

We are now ready to create the production database at the Oracle home, which is the recommended place for the filer volume [5, 10]. We name this database "DB1" and create it using the following SQL script. The database can also be created by using DBCA tool.

```
THERE ERECTEDES<br>
THE SECTION OF SCRIPTION OF COPYCINATION<br>
THE COPYCINATION<br>
TABASE DEL<br>
ON TABASE DEL<br>
COPYCING COPYCIAL COPYCIAL OF COPYCING OF COPYCING OF COPYCING OF COPYCING OF COPYCING OF COPYCING OF COPYCING OF COPY
                  Contents on Filer<br>
Contents on Filer<br>
Contents the production database of the Oracle<br>
or the filer volume [8, 10]. We name this data<br>
owing SQL script The database can also be<br>
SYSUSE ON<br>
SYSUSE<br>
STED B1<br>
CONTENTS AND CO
connect / as SYSDBA 
set echo on 
spool /export/home/OraHome1/assistants/dbca/logs/CreateDB.log 
startup nomount pfile="/export/home/OraHome1/admin/DB1/pfile/initDB1.ora"; 
CREATE DATABASE DB1 
MAXINSTANCES 1 
MAXLOGHTSTORY 1
MAXLOGFILES 5 
MAXLOGMEMBERS 3 
MAXDATAFILES 100 
DATAFILE '/export/home/DB1/sys_data/system01.dbf' SIZE 250M REUSE 
AUTOEXTEND ON NEXT 10240K MAXSIZE UNLIMITED EXTENT MANAGEMENT LOCAL 
DEFAULT TEMPORARY TABLESPACE TEMP TEMPFILE 
'/export/home/DB1/sys_data/temp01.dbf' SIZE 200M REUSE 
UNDO TABLESPACE "UNDOTBS1" DATAFILE 
'/export/home/DB1/sys_data/undotbs01.dbf' SIZE 200M AUTOEXTEND ON 
NEXT 5120K MAXSIZE UNLIMITED.
'/export/home/DB1/sys_data/undotbs02.dbf' SIZE 200M AUTOEXTEND ON 
NEXT 5120K MAXSIZE UNLIMITED, 
'/export/home/DB1/sys_data/undotabs03.dbf'SIZE 200M AUTOEXTEND ON 
NEXT 5120K MAXSIZE UNLIMITED 
CHARACTER SET WE8ISO8859P1 
NATIONAL CHARACTER SET AL16UTF16 
LOGFILE 
GROUP 1 ('/export/home/DB1/log_1/redo01a.log', 
'/export/home/DB1/log_2/redo01b.log') SIZE 102400K, 
GROUP 2 ('/export/home/DB1/log_1/redo02a.log', 
'/export/home/DB1/log_2/redo02b.log') SIZE 102400K, 
GROUP 3 ('/export/home/DB1/log_1/redo03a.log', 
'/export/home/DB1/log_2/redo03b.log') SIZE 102400K; 
spool off 
exit;
```
Additional tablespaces are then created and added to DB1. For instance, the tablespace "USERS" is created and assigned 40GB of space for storing user data. This is illustrated in the following SQL script.

```
OK MAXSIZE UNLIMITED,<br>
t/home/DB1/user_data/users(<br>
OK MAXSIZE UNLIMITED,<br>
t/home/DB1/user_data/users(<br>
OK MAXSIZE UNLIMITED,<br>
t/home/DB1/user_data/users(<br>
OK MAXSIZE UNLIMITED,<br>
t/home/DB1/user_data/users(<br>
K MAXSIZE UNLI
                   MRE UNIMITED,<br>MAXSIZE UNLIMITED,<br>MAXSIZE UNLIMITED,<br>MAXSIZE UNLIMITED,<br>MAXSIZE UNLIMITED,<br>MAXSIZE UNLIMITED,<br>MRESIZE UNLIMITED,<br>MRESIZE UNLIMITED,<br>MRESIZE UNLIMITED,<br>MRESIZE UNLIMITED,<br>MRESIZE UNLIMITED,<br>MRESIZE UNLIMITED,
connect / as SYSDBA 
set echo on 
spool /export/home/OraHome1/assistants/dbca/logs/CreateDBFiles.log 
CREATE TABLESPACE "INDX" LOGGING DATAFILE 
'/export/home/DB1/sys_data/indx01.dbf' SIZE 25M REUSE 
AUTOEXTEND ON NEXT 1280K MAXSIZE UNLIMITED EXTENT MANAGEMENT LOCAL 
SEGMENT SPACE MANAGEMENT AUTO; 
CREATE TABLESPACE "TOOLS" LOGGING DATAFILE 
'/export/home/DB1/sys_data/tools01.dbf' SIZE 10M REUSE 
AUTOEXTEND ON NEXT 320K MAXSIZE UNLIMITED EXTENT MANAGEMENT LOCAL SEGMENT 
SPACE MANAGEMENT AUTO; 
CREATE TABLESPACE "USERS" LOGGING DATAFILE 
      '/export/home/DB1/user_data/users01.dbf' SIZE 4000M REUSE AUTOEXTEND 
ON NEXT 1280K MAXSIZE UNLIMITED, 
     '/export/home/DB1/user_data/users02.dbf' SIZE 4000M REUSE AUTOEXTEND 
ON NEXT 1280K MAXSIZE UNLIMITED, 
     '/export/home/DB1/user_data/users03.dbf' SIZE 4000M REUSE AUTOEXTEND 
ON NEXT 1280K MAXSIZE UNLIMITED, 
      '/export/home/DB1/user_data/users04.dbf' SIZE 4000M REUSE AUTOEXTEND 
ON NEXT 1280K MAXSIZE UNLIMITED, 
      '/export/home/DB1/user_data/users05.dbf' SIZE 4000M REUSE AUTOEXTEND 
ON NEXT 1280K MAXSIZE UNLIMITED, 
     '/export/home/DB1/user_data/users06.dbf' SIZE 4000M REUSE AUTOEXTEND 
ON NEXT 1280K MAXSIZE UNLIMITED, 
     '/export/home/DB1/user_data/users07.dbf' SIZE 4000M REUSE AUTOEXTEND 
ON NEXT 1280K MAXSIZE UNLIMITED, 
     '/export/home/DB1/user_data/users08.dbf' SIZE 4000M REUSE AUTOEXTEND 
ON NEXT 1280K MAXSIZE UNLIMITED, 
     '/export/home/DB1/user_data/users09.dbf' SIZE 4000M REUSE AUTOEXTEND 
ON NEXT1280K MAXSIZE UNLIMITED, 
     '/export/home/DB1/user_data/users10.dbf' SIZE 4000M REUSE AUTOEXTEND 
ON NEXT 1280K MAXSIZE UNLIMITED EXTENT MANAGEMENT LOCAL SEGMENT SPACE 
MANAGEMENT AUTO; 
CREATE TABLESPACE "XDB" LOGGING DATAFILE 
'/export/home/DB1/sys_data/xdb01.dbf' SIZE 20M REUSE AUTOEXTEND 
ON NEXT640K MAXSIZE UNLIMITED EXTENT MANAGEMENT LOCAL SEGMENT SPACE 
MANAGEMENT AUTO; 
spool off 
exit;
```
#### 4.3 Creating Database Objects and Data using TPCC and STB

In the current tests, database objects—tables, indexes, procedures, etc.—and data are primarily created by a couple of database tools: Benchmark Factory for Oracle-TPCC® from Quest Software [3] and STB [4]. Benchmark Factory for Oracle is a load and benchmark test tool for Oracle database testing. It creates multiple database objects and thousands of user transactions. An average run in the test took approximately six hours. STB was developed in-house [4] and was written in Oracle PL/SQL. It creates multiple user procedures and tables for data of various sizes and

patterns. STB was designed to generate known data, which can be used later for validating the cloned database. Data generated by TPCC and STB are stored in the "USER" tablespace.

Figure 2 depicts a GUI panel from the Benchmark Factory-TPCC run. It shows the types of database objects created and operations performed.

| st-pc23uw                                                                                                    |                         |                        |                          |                                                                            |                |
|----------------------------------------------------------------------------------------------------|-------------------------|------------------------|--------------------------|----------------------------------------------------------------------------|----------------|
| Visual Control Center - TPCC1.vsb - [TPCC1.vsb]                                                                                                    |                         |                        |                          |                                                                            | -100           |
| 野 File Edit View Insert Project Queue Agents Tools Window Help                                                                                              |                         |                        |                          |                                                                            | $\overline{a}$ |
| V Cut in Copy in Paste 2 Lindo (M Redo & Wizard + & Quest + A Start & Stop<br>a New Corpor El Save                                                          |                         |                        |                          |                                                                            |                |
|                                                                                                    |                         |                        |                          |                                                                            |                |
| Active Profile: WE TPCClun<br>▾<br>Í<br>穴                                                                                                    |                         |                        |                          |                                                                            |                |
| E TRCCI                                                                                                    | Run Queue               |                        |                          |                                                                            |                |
| El & Test Scripts                                                                                                    |                         |                        |                          |                                                                            |                |
| <b>E-0</b> Transactions                                                                                                    | D                       | Sequence T             | Name                     | <b>Status</b>                                                              |                |
| El- Available Static Transactions for TPC-C<br><b>Fig. 3</b> Table Creation                                                                                 |                         |                        | 15 TPCC1                 | <b>COMPLETE</b>                                                            |                |
| Create C_Warehouse Table                                                                                                    | Ø<br>£                  |                        | 14 TPC-C - create index  | <b>COMPLETE</b>                                                            |                |
| Create C District Table                                                                                                    | û                       |                        | 13 TPC-C - load table    | <b>COMPLETE</b>                                                            |                |
| Create C_Customer Table                                                                                                    | ß                       |                        | 12 TPC-C - create proced | <b>COMPLETE</b>                                                            |                |
| Create C_History Table                                                                                                    | Ū                       |                        | 11 TPC-C - create table  | <b>COMPLETE</b>                                                            |                |
| Create C_New_Order Table                                                                                                    |                         |                        |                          |                                                                            |                |
| Create C_Item Table<br>Create C_Stock Table<br>Stored Procedure Creation<br>Create New Order Procedure 1<br>Create New Order Procedure 2                    |                         | R                      |                          |                                                                            |                |
| Create Payment Procedure 1<br>Create Payment Procedure 2<br>Create Order Status Procedure 1<br>Create Order Status Procedure 2<br>Create Delivery Procedure |                         |                        |                          |                                                                            |                |
| Create Stock Level Procedure<br>Table Load                                                                                                    | $\overline{\mathbf{A}}$ |                        |                          |                                                                            |                |
| Index Creation                                                                                                    |                         |                        |                          |                                                                            |                |
| <b>TPC C Transactions</b>                                                                                                    |                         |                        |                          | <sup>2</sup> Run Queue   4 Agent Status   11 Summary   2 Real-Time Summary |                |
| in- Index Deletion                                                                                                    |                         |                        |                          |                                                                            |                |
| Object Deletion                                                                                                    | Output                  |                        |                          |                                                                            |                |
| User Scenarios                                                                                                    |                         |                        |                          |                                                                            |                |
| <b>El-La</b> Load Scenarios                                                                                                    |                         |                        |                          | Performing Static Database Test - 'Create Stock Level Procedure'           |                |
| E-RETPCCI                                                                                                    |                         |                        |                          | ** Static Database Test 'Create Stock Level Procedure' has executed 1 Til  |                |
| Stock-Level Transaction                                                                                                    |                         |                        |                          |                                                                            |                |
| Order-Status Transaction<br>Payment Transaction                                                                                                    |                         |                        |                          |                                                                            |                |
| Y New Order Transaction                                                                                                    |                         | ** Benchmark complete. |                          |                                                                            |                |

Figure 2) TPCC Window panel.

The STB tool comprises lengthy PL/SQL scripts and will not be shown in this paper.

#### 5.0 Cloning a Database in a NAS Environment

*Clone* means an exact copy of the original. Cloning a database is the routine DBA task of updating test and development environments from production, and it usually involves backup and recovery processes. The clone can run as an independent instance under a new environment. It should be noted that the clone can only run under the same operating system as the production. One cannot expect, for example, the production database to run on Solaris and the clone on AIX. Moreover, the cloning process should be carried out only when traffic to the production filers is low. DBA should schedule cloning and backup prudently.

This section focuses on a non-RMAN clone under a NAS environment. The next section will discuss RMAN clone in a SAN environment.

Sometimes are mandatory for cloning the database the content of the content of the database. There are no user transactions and background SCN. Therefore, the datafiles are checkp the database is consistent. Most DBAs use There are two types of database backups: hot and cold. In a hot backup, the database is open and extensive transaction activities can occur. In this case, the datafiles tend to be inconsistent with respect to the checkpoint System Change Number (SCN). Archived redo logfiles are mandatory for cloning the database. In a cold backup, the database is shut down. There are no user transactions and background process that could change the system SCN. Therefore, the datafiles are checkpointed to the same SCN, and the state of the database is consistent. Most DBAs use cold backup for cloning. However, there are times that the database cannot be shut down and hot backup must be employed.

e of the database is consistent.<br>
there are times that the databy<br>
mployed.<br>
ble-volume cloning feature production<br>
database backup. A single file<br>
in about two to three minutes<br>
ase Clone with a Hot Backup The NetApp flexible-volume cloning feature provides an extremely convenient and efficient way for database backup. A single filer command can clone a flexible volume of 200GB in about two to three minutes.

# 5.1 Full Database Clone with a Hot Backup

Hot backups are performed when the database is open. The database must also be operated in archive log mode. Using the production "DB1" created previously as the source database, our task is to create a clone of "DB1" named "CLONEDB1". The clone can reside on the same machine as the source, or it can reside on a different machine.

In the cloning process, only the production datafiles and archived redo logfiles are duplicated using the NetApp filer flexible-volume clone feature. It is not necessary to duplicate the online redo logs and control files. They are recreated during the cloning process.

The following steps describe the cloning process.

Step (a):

Correctly set the environment variables ORACLE\_SID, ORACLE\_HOME, and ORACLE\_BASE to reflect the clone's instance and storage configurations. If the clone and the source exist on the same machine,  $\frac{1}{2}$  soracle\_home should be similar for both.

oracle> setenv ORACLE\_SID CLONEDB1 oracle> setenv ORACLE\_BASE /export/home/oracle9/clonebase oracle> setenv ORACLE\_HOME /export/home/oracle9/OraHome1

#### Step (b):

Create the following directories on \$ORACLE\_BASE to store the clone's system files, initialization files, alert log files, trace files and control files, etc.

```
oracle> mkdir $ORACLE_BASE/db1clone/admin 
oracle> mkdir $ORACLE_BASE/db1clone/dbs 
oracle> mkdir $ORACLE_BASE/db1clone/oradata 
oracle> mkdir $ORACLE_BASE/db1clone/admin/bdump 
oracle> mkdir $ORACLE_BASE/db1clone/admin/cdump 
oracle> mkdir $ORACLE_BASE/db1clone/admin/pfile 
oracle> mkdir $ORACLE_BASE/db1clone/admin/udump
```
Step (c)

ation file for the clone ODB1C<br>production DB1. Then modif<br>the clone environment: db\_don<br>p\_dest core dump\_dest ,<br>pervice hames, and log\_ FORACLE\_BASE/db1clone/admin/bdump<br>
SORACLE\_BASE/db1clone/admin/bdump<br>
SORACLE\_BASE/db1clone/admin/pfile<br>
SORACLE\_BASE/db1clone/admin/pfile<br>
SORACLE\_BASE/db1clone/admin/pfile<br>
SORACLE\_BASE/db1clone/admin/pfile<br>
SORACLE\_BASE Create an initialization file for the clone *CDB1CLONE*" by simply copying the existing one from production DB1. Then modify the file with the following parameters to fit the clone environment: db domain, db name, background\_dump\_dest, core\_dump\_dest, user\_dump\_dest, control\_files, instance\_name, service\_names, and log\_archive\_dest, etc. Name the resulting initialization file initclonedb1.ora and put it on \$ORACLE\_BASE/db1clone/admin/pfile.

Step (d)

Now we are ready to duplicate the production database "DB1". We need to clone the volumes containing all the DB1 datafiles and archived redo logfiles. However, keep in mind that the database is open during the cloning process and user activities are still occurring. That is, the TPCC and STB tools are still inserting and updating data on "DB1", resulting in changes of SCN on transactional commits.

To duplicate datafiles, we first find out what tablespaces exist on "DB1". Then we apply the Oracle BEGIN BACUP command for these tablespaces.

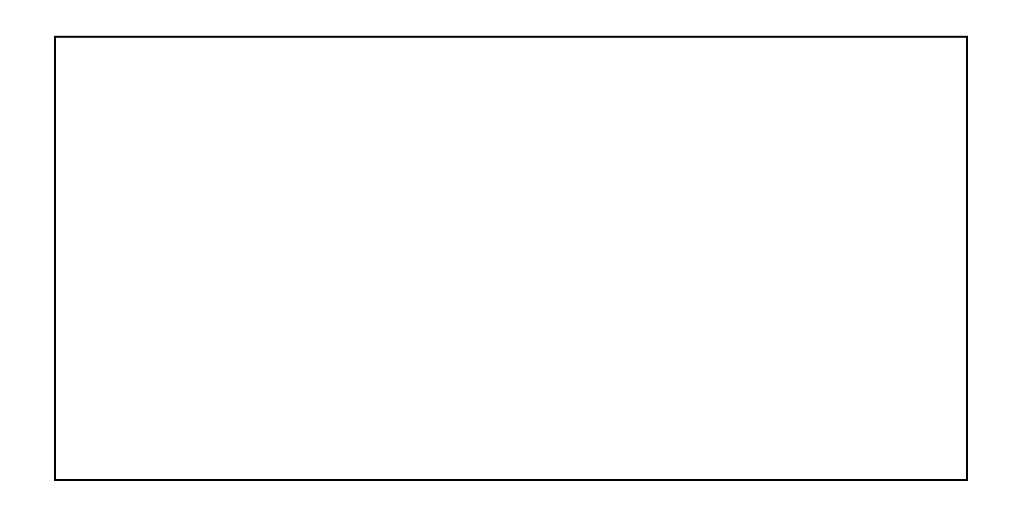

Once the tablespaces are found, execute the following SQL script on "DB1":

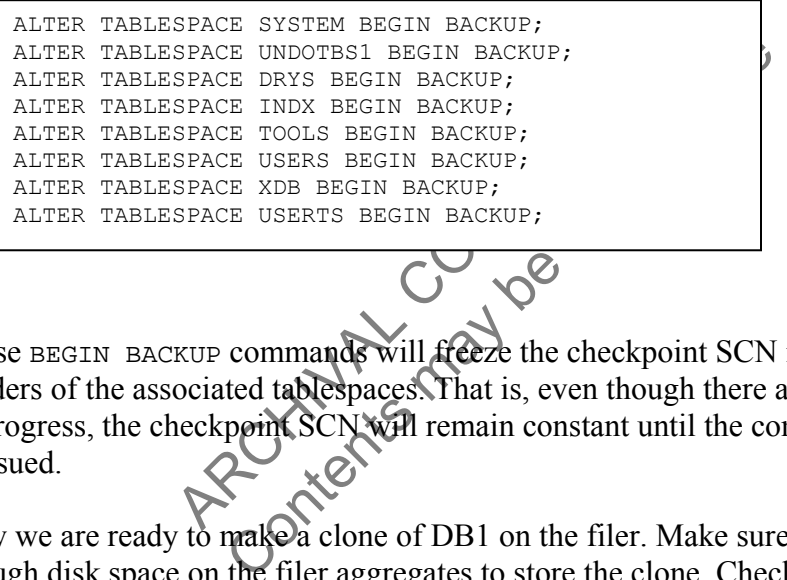

SPACE XDB BEGIN BACKUP;<br>SPACE USERTS BEGIN BACKUP;<br>WE COMMANDED BEGIN BACKUP; These BEGIN BACKUP commands will freeze the checkpoint SCN in the datafile headers of the associated tablespaces. That is, even though there are user transactions in progress, the checkpoint SCN will remain constant until the command END BACKUP is issued.

Now we are ready to make a clone of DB1 on the filer. Make sure that there is enough disk space on the filer aggregates to store the clone. Check the aggregates' free spaces using the following commands before cloning begins.

```
filer> df -A -g aggr1 
Aggregate total used avail-capacity
aggr1 454GB 88GB 365GB 20% 
aggr1/.snapshot 23GB 0GB 23GB 0%
filer> df -A -g aggr2<br>Aggregate<br>aggre
                    total used avail-capacity<br>454GB 198GB 255GB 44%
aggr2 454GB 198GB 255GB 44% 
aggr2/.snapshot
filer> vol clone create userdataClone -b dbuserdata 
Creation of clone volume 'userdataClone' has completed. 
filer> vol clone create sysdataClone -b sysdata 
Creation of clone volume 'sysdataClone' has completed.
```
The filer vol clone command basically creates new metadata for the new volume and a reference to the source volume snapshot.

As mentioned previously, the cloning process should be conducted when traffic to the filer is low. In these tests the average filer CPU usage was around 50 percent, and the cloning of 300GB of data took just a few minutes.

After the volume cloning process is completed, we end the tablespace backups with the following SQL script.

ALTER TABLESPACE SYSTEM END BACKUP; ALTER TABLESPACE UNDOTBS1 END BACKUP; ALTER TABLESPACE DRYS END BACKUP; ALTER TABLESPACE INDX END BACKUP; ALTER TABLESPACE TOOLS END BACKUP; ALTER TABLESPACE USERS END BACKUP; ALTER TABLESPACE XDB END BACKUP; ALTER TABLESPACE USERTS END BACKUP;

Next, we duplicate the archived redo logfiles. Archive feed logs are mandatory for recovery of the cloned database "DB1CLONE". To get the most recent "DB1" redo log records, we archive the unarchived online redo logs. Before doing so, we first check the status of the archive process and the archive log mode.

```
Oned database DBTCLOINE<br>
chive the unarchived online ref<br>
of the archive process and the a<br>
COPY ONE FROM VSINSTANCE,<br>
LOG MODE FROM V$DATABASE;
                                     SPACE USERTS END BACKUP;<br>
a archived redo logfiles. Archive feedologs a<br>
didatabase "DB1CLONE". To get the most r<br>
ve the unarchived online redologs. Before de<br>
archive process and the archive log mode.<br>
CONTIVER FROM VSIN
SQL > SELECT ARCHIVER FROM V$INSTANCE; 
ARCHIVE 
 -------
STARTED 
SQL> SELECT LOG MODE FROM V$DATABASE;
LOG_MODE 
 ----------
ARCHIVELOG 
 SQL> ALTER SYSTEM ARCHIVE LOG CURRENT;
```
The LOG CURRENT SQL command archives the most recent online redo logfiles. We can now clone the volume containing the archived redo logfiles with the filer command:

```
filer> vol clone create archClone –b archivedlog 
Creation of clone volume 'archClone' has completed.
```
In the test, we cloned about 300GB of datafiles and archived redo logfiles within a few minutes by simply using two filer vol clone commands. This efficiency and simplicity is a result of using NetApp Snapshot technology, which offers DBA a robust and fast backup mechanism. In addition, the flexible volume feature allows users to create a distinct container (volume) for a distinct dataset. This is extremely useful for partial backup of a database. For instance, we can create database datasets such as the Oracle binary files, datafiles, multiplexed online redo logfiles, or the archived redo logfiles and store them in separate containers. Each dataset has its own container, and the size of the container is based on the dataset space requirement. If you want to back up a particular dataset—for example, the archived redo logfiles you need only back up the associated container. No other datasets are involved. This method obviously saves a DBA time and energy in doing backups so that she can spend her energy doing other important tasks.

Step (e):

We can now mount the previously cloned volumes "sysdataClone" and "archClone"on the Oracle server, which can be the same machine as the source database "DB1" or a different machine.

unt -o hard, intr, suid, vers-<br>
wsize=32768, filer:/vol/us<br>
e/dblclone/userdata<br>
unt -o hard, intr, suid, vers-<br>
wsize=32768, filer:/vol/sys<br>
unt -o hard, intr, suid, vers-<br>
wsize=32768, filer:/vol/ar<br>
unt -o hard, intr, s e previously cloned volumes "sysdataClone<br>
acle server, which can be the same machine<br>
different machine.<br>
<br>
-o hard, intr, suid, vers=3, proto=tcp, lloc<br>
<br>
lelone/userdata<br>
-o hard, intr, suid, vers=3, proto=tcp, lloc<br>
<br> oracle9# mount –o hard,intr,suid,vers=3,proto=tcp,llock,forcedirectio, rsize=32768,wsize=32768, filer:/vol/userdataClone /export/home/db1clone/userdata oracle9# mount –o hard,intr,suid,vers=3,proto=tcp,llock,forcedirectio, rsize=32768,wsize=32768,filer:/vol/sysdataClone /export/home/db1clone/sysdata oracle9# mount –o hard,intr,suid,vers=3,proto=tcp,llock,forcedirectio, rsize=32768,wsize=32768, filer:/vol/archClone /export/home/db1clone/archlog oracle9# mount –o hard,intr,suid,vers=3,proto=tcp,llock,forcedirectio rsize=32768,wsize=32768, filer:/vol/log1Clone /export/home/db1clone/log1 oracle9# mount –o hard,intr,suid,vers=3,proto=tcp,llock,forcedirectio rsize=32768,wsize=32768, filer:/vol/log2Clone /export/home/db1clone/log2

Note that we did not duplicate the online redo log files of the production "DB1". Instead, we created new volumes "log1Clone" and "log1Clone" to store the online redo logfiles for the clone. In fact, it is advised that you do not duplicate the online redo logfiles and control files since they may corrupt your clone if not used carefully.

Step (f):

At this point, we are done with the file backups and are ready to recover the clone "DB1CLONE". First, we recreate the clone's control files. On the production server, issue this SQL command:

```
 SQL> alter database backup controlfile to trace 
Database altered.
```
This command generates a trace file to be written to wherever the production "DB1" initialization parameter USER\_DUMP\_DEST is pointing. In our case, it is in \$ORACLE\_HOME/DB1/admin/udump. However, this trace file is somewhat messy and needs to be reshaped. Here is the reshaped trace file in the form of an SQL script controlClone.sql.

```
-- controlClone.sql --
```
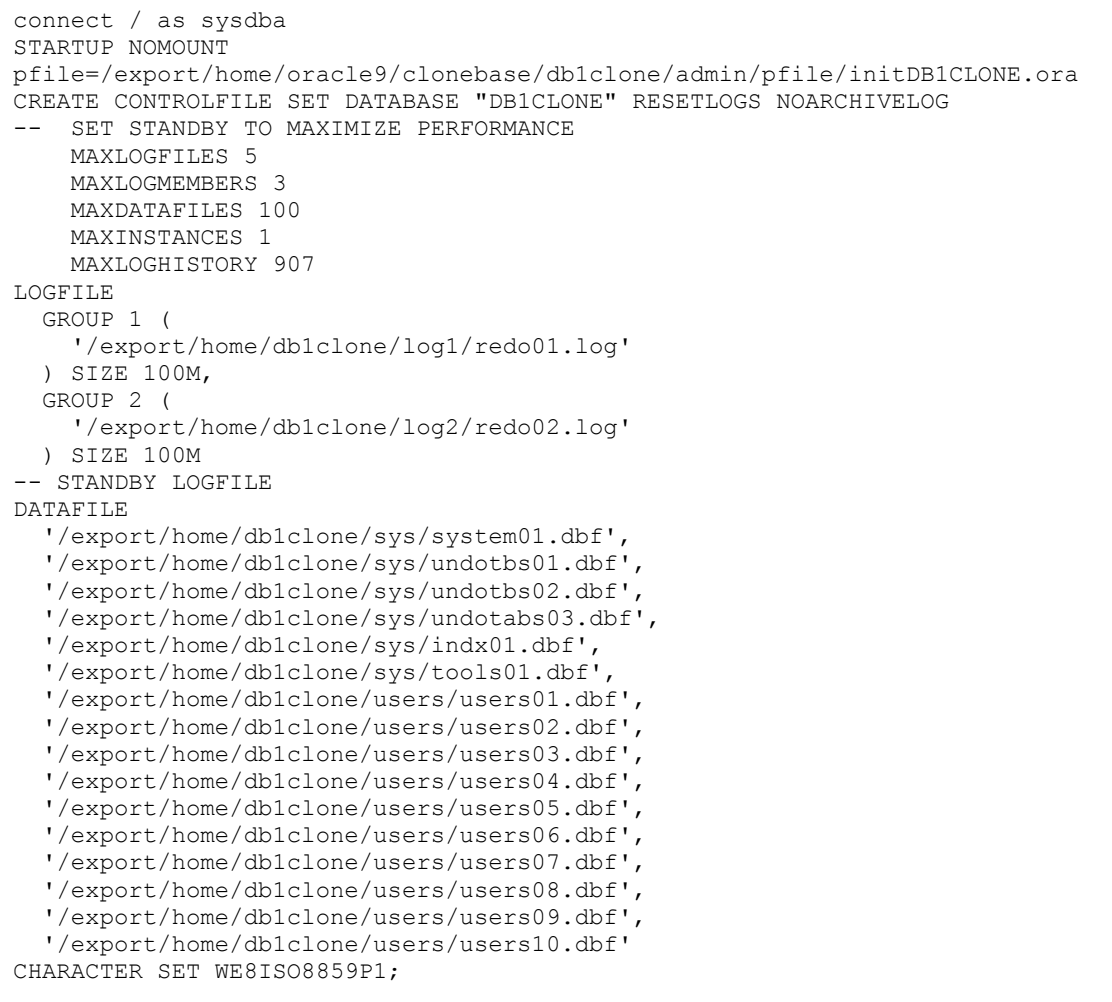

Execute controlClone.sql in the clone's instance. This will create new control files for the clone. The files are stored on the directory specified by the clone's initialization parameter control\_files.

```
SQL> @controlClone.sql 
Connected to an idle instance. 
ORACLE instance started. 
Total System Global Area 135352820 bytes 
Fixed Size 455156 bytes 
Variable Size 109051904 bytes 
Database Buffers 25165824 bytes 
Redo Buffers 679936 bytes 
Control file created.
```
Step (g):

In Step (e), we archived the most recent online redo logfiles of the production database "DB1". However, traffic to the database is still continuing. Users' records keep filling up the active online redo logfiles. Therefore, it is a good idea to check which online redo logfiles have not been archived. Use the following SQL command on the DB1 instance to achieve that:

```
ARCHIVAL COPY 
            Contents may be out-of-date
SQL> select a.group# "GROUP", a.member, b.status 
"STATUS", b.archived from v$logfile a, v$log b where 
a.group#=b.group# and b.archived='NO'; 
SQL> / 
     GROUP 
---------- 
MEMBER 
------------------------------------ 
STATUS ARC 
---------------- --- 
        3 
/export/home/STB1/log_1/redo03a.log 
CURRENT NO 
        3 
/export/home/STB1/log_2/redo03b.log 
CURRENT NO
```
The files redo03a.log and redo03b.log have not been archived. Copy them to the cloned database "DB1CLONE" archive logs directory for later use. In addition, if there is any new archived logfile generated after the snapshot was created as a result of the volume clone (Step d), copy it to the archived logs directory as well.

Step (h)

Now recover the clone "DB1CLONE". In the clone instance, issue this command:

This command will ask you to enter the archived log file names one by one for recovery. You can select the AUTO option. When the archived logs are done, choose the filename option and enter the previously copied files redo03a.log and redo3b.log. The following message indicates the step:

```
Specify log: {<RET>=suggested | filename | AUTO | CANCEL} 
/export/home/STB1/clone/archlog/redo03b.log 
Log applied. 
Media recovery complete.
```
Now that the recovery process for the clone "DB1CLONE" is complete, open it with the resetlogs option:

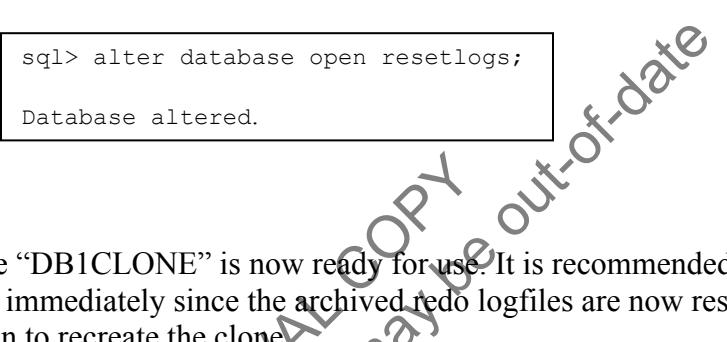

LONE" is now ready for use. The clone "DB1CLONE" is now ready for use. It is recommended that you back up the clone immediately since the archived redo logfiles are now reset. They cannot be used again to recreate the clone.

The above database cloning procedures are shown step by step for clarification. In general, all the steps can be automated in a single script.

#### 5.2 Partial Database Clone with a Hot Backup

The previous section describes a way to clone an entire database. However, DBA may sometimes want to clone just a single user tablespace from production for maintenance. This section describes how the task is performed using the NetApp filer flexible-volume clone feature.

As an example, our task is to duplicate the production database "DB1" tablespace "USERS" stored on the filer volume "dbuserdata". Here are the steps:

(a) Issue this SQL command in the DB1 instance:

```
SQL> alter tablespace users begin backup; 
Tablespace altered.
```
(b) Make a clone of the production volume "dbuserdata", which is 40GB in size, and name the cloned volume "userClone". The cloning process usually takes about two to four minutes depending on filer traffic. This is the only step you need to do on the filer:

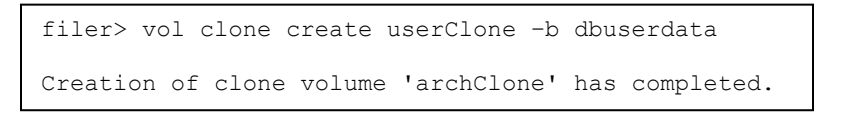

(c) End the backup process:

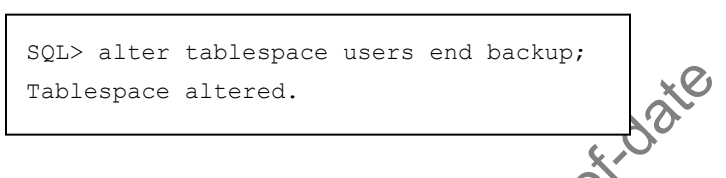

(d) Now the cloned volume can be mounted onto the Oracle server to replace the original. After mounting, perform a media recovery on the cloned tablespace:

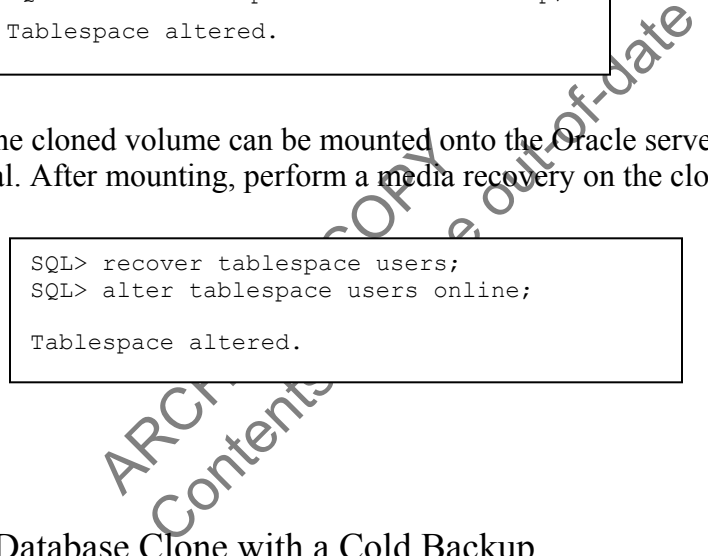

5.3 Full Database Clone with a Cold Backup

The previous sections described cloning a production database using a hot backup, in which the database is open. In a cold backup, the database is shut down and no activity is in progress, so the database is in a consistent state.

From the filer point of view, there is no difference between a hot backup and a cold backup. The filer clones only the flexible volumes that compose the database. Therefore, the steps to create a cloned database discussed in Sec. 5.1 for a hot backup are still valid for a cold backup, except that those SQL commands with BEGIN BACKUP and END BACKUP are no longer necessary.

In general, cloning database using a cold backup is faster and more consistent than using a hot backup. Therefore, if possible, cloning database using a cold backup is highly recommended.

5.4 Partial Database Clone with a Cold Backup

To duplicate a volume containing multiple tablespaces and datafiles on the filer, use the following filer command:

```
filer> vol clone create userdataClone – b dbuserdata
```
After creating the cloned volume "userdataClone", you can mount it to the Oracle server at the same mount point of the original volume "dbuserdata". Then, start up the database. No difference should be seen between the cloned and the original volumes.

Oracle9> mount filer:/vol/userdataClone /export/home/DB1/user\_data Oracle9> sqlplus "sys/passwd as sysdba"<br>SQL> startup pfile=/export/home/OraHome1/admin/DB1/pfile/initDB1.ora;

## 5.5 Recommendations for Cloning

endations for Cloning<br>
note that cloning a database from<br>
procedures Carelessness may<br>
commended that of possible, the<br>
ifferent paths for system files,<br>
luction. Filer:/vol/userdataClone/export/home/L<br>
Is "sys/passwd as sysdba"<br>
File=/export/home/OraHome1/admin/DB1/pfi<br>
Elet=/export/home/OraHome1/admin/DB1/pfi<br>
dations for Clouding<br>
that cloning a database from production on<br>
educe It is important to note that cloning a database from production on the same filer requires prudent procedures. Carelessness may result in corrupting the production. Therefore, it is recommended that, if possible, the clone be placed on a different host and named with different paths for system files, control files, datafiles, and redo logfiles from production.

6. Cloning Database in a SAN Environment Using RMAN

NetApp technical reports related to LUN cloning and backup/recovery of Oracle9i database using a NetApp filer in SAN environment were published in Refs [6,7]. This paper focuses on database cloning using the NetApp flexible-volume cloning feature and RMAN.

6.1 Creating Aggregates, Flexible Volumes, and LUNs

First create aggregates and flexible volumes on the filer. The steps are similar to those described in Section 4.1.

```
filer> aggr create aggr1 30 
filer> aggr create aggr2 13 
filer> vol create userdata aggr1 500g 
filer> vol create archivedlog aggr1 300g 
filer> vol create log1 aggr2 50g 
filer> vol create log2 aggr2 50g 
filer> vol create sysdata aggr2 100g
```
Then create LUNs on the flexible volumes to hold the Oracle user datafiles, system datafiles, archived redo logfiles, and the online redo logfiles. In this test, a single LUN is created to hold multiple files.

```
Solution the flexible volumes to he<br>
are do logfiles, and the Online<br>
hold multiple files.<br>
atte -s 200g -t solaris /vol<br>
atte -s 200g -t solaris /vol/s<br>
atte -s 25g -t solaris /vol/s<br>
atte -s 25g -t solaris /vol/s<br>
atte -
                                          The sysdata aggr2 50g<br>
the sysdata aggr2 100g<br>
the flexible volumes to hold the Oracle user<br>
lo logfiles, and the Online rede logfiles. In the<br>
d multiple files.<br>
The offices of the Solaris /vol/userdata/u_data<br>
The 200g -
filer> lun create –s 200g –t solaris /vol/userdata/u_data 
filer> lun create –s 200g –t solaris /vol/archivedlog/arch 
filer> lun crate –s 60g –t solaris /vol/sysdata/s_data 
filer> lun create -s 25g -t solaris /vol/log/log \overline{1}filer> lun create -s 25g -t solaris /vl/log/log \overline{2}
```
After the LUNs are created, map them to the Oracle server (initiator group).

```
filer> lun map /vol/userdata/u_data oracle9 0 
filer> lun map /vol/sysdata/s_data oracle9 1 
filer> lun map /vol/log/log 1 oracle9 2
filer> lun map /vol/log/log_2 oracle9 3 
filer> lun map /vol/archivedlog/arch oracle9 4
```
Now that LUNs have been created and mapped to the Oracle server "oracle9", we can configure the server to utilize these resources. The tasks to configure the server modifying the /kernel/drv/sd.conf for new LUN mappings and creating new partition tables—are well documented in Ref. [5] and will not be discussed here.

On the Oracle server, a new raw disk partition will be created for each LUN mapped. Next, create a file system on each partition by executing the following shell script:

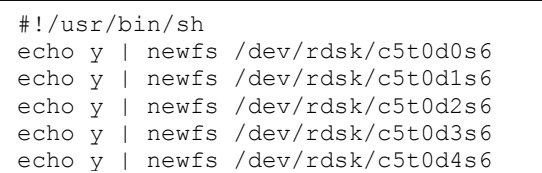

Add the following entries to the Oracle server system file /etc/vftab to enable automatic remount at host reboot.

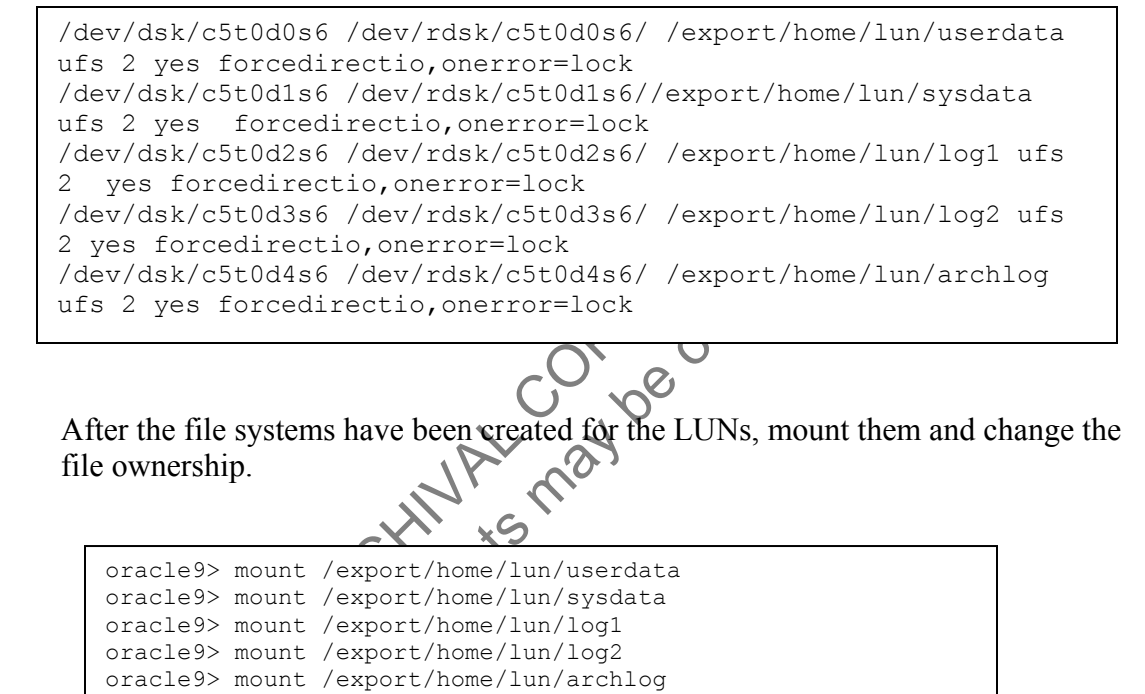

After the file systems have been created for the LUNs, mount them and change the file ownership.

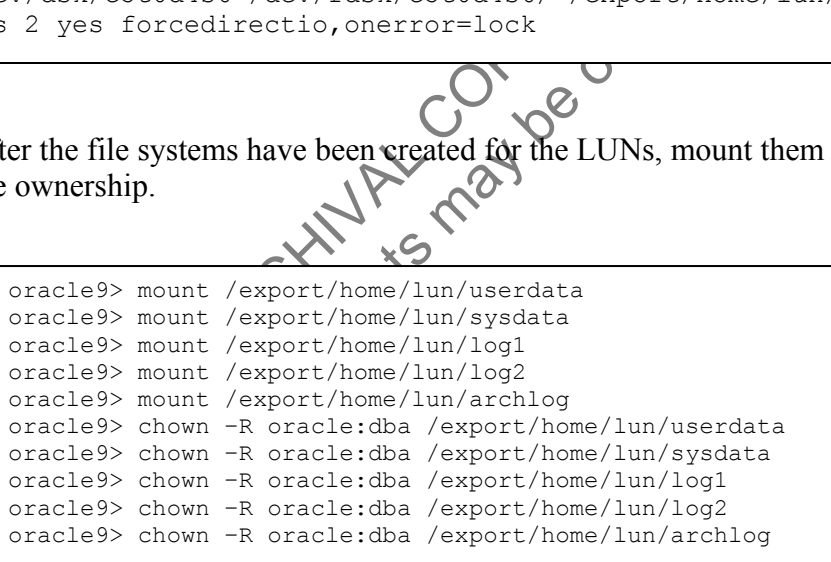

6.2 Creating Production Database on Filer LUNs

The procedures to create a production database "DB1" described in Section 4.2 can be applied here. The mount points created for the filer LUNs discussed in section 6.1 are used to hold the database user datafiles, system datafiles, online redo logfiles, and archived redo logfiles.

After the production database has been created, we insert data in it by generating transactions using TPCC and STB tools, similar to those described in section 4.3.

#### 6.3 Procedures for Cloning a Database in an FCP Environment

We are ready to clone the production database created previously. Here are the steps.

Step (a):

On the filer, clone the flexible volumes that comprise the production datafiles and redo archived logfiles. Make sure that appropriate procedures have been performed for a hot backup. Refer to Section 5.1 for details on cloning from hot backups. For cloning from cold backups, simply shut down the database instance and then, as good practice, perform the UNIX command sync to flush any  $\hat{\mathbf{f}}$  system buffering:

Property of the previous contractions of the previous contractions of the previous contractions in the previous CONTROLLATION THE PROPERTY OF THE SECTION TO THE CONTROLLATION OF THE SUITE OF THE SUITE OF THE SUITE OF THE SUITE OF THE SUITE OF THE SUITE OF THE SUITE OF THE SUITE OF THE SUITE OF THE SUITE OF THE SUITE OF THE SUITE OF filer> vol clone create userdataCLONE -b userdata filer> vol clone create sysdataCLONE -b sysdata filer> vol clone create archlogCLONE -b archlog Step (b):

The filer vol clone operations in the previous step not only create cloned volumes but also create cloned LUNs that the volume contains, as indicated below:

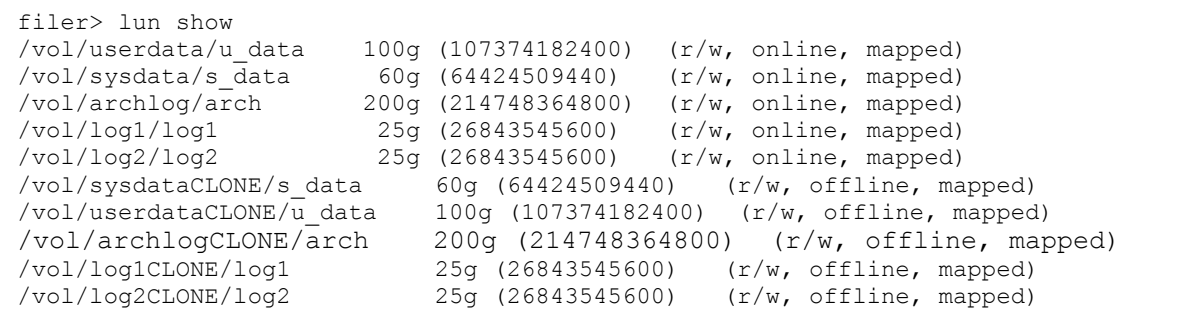

Notice that the cloned LUNs are created offline and mapped to the same igroup with identical raw device IDs as the original LUNs. We need to reassign a new device ID to each cloned LUN and put it online. In the following example, we unmap each cloned LUN from the igroup "oracle9" and then map it again with a new device ID.

```
 filer> lun unmap /vol/userdataCLONE/u_data oracle9 
filer> lun map /vol/userdataCLONE/u_data oracle9 5 
filer> lun online /vol/userdataCLONE/u_data 
filer> lun unmap /vol/sysdataCLONE/s data oracle9
filer> lun map /vol/sysdataCLONE/s_data oracle9 6 
filer> lun online /vol/sysdataCLONE/s data
filer> lun unmap /vol/log1CLONE/log1 oracle9 
filer> lun map /vol/log1CLONE/log1 oracle9 7 
filer> lun online /vol/log1CLONE/log1 
filer> lun unmap /vol/log2CLONE/log2 oracle9 
filer> lun map /vol/log2CLONE/log2 oracle9 8 
filer> lun online /vol/log2CLONE/log2 
filer> lun unmap /vol/archlogCLONE/arch oracle9 
filer> lun map /vol/archlogCLONE/arch oracle9 9 
filer> lun online /vol/archlogCLONE/arch
```
Step (c):

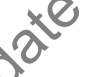

On the Oracle server "oracle9", we should be able to see that a new disk device is created for each cloned LUN:

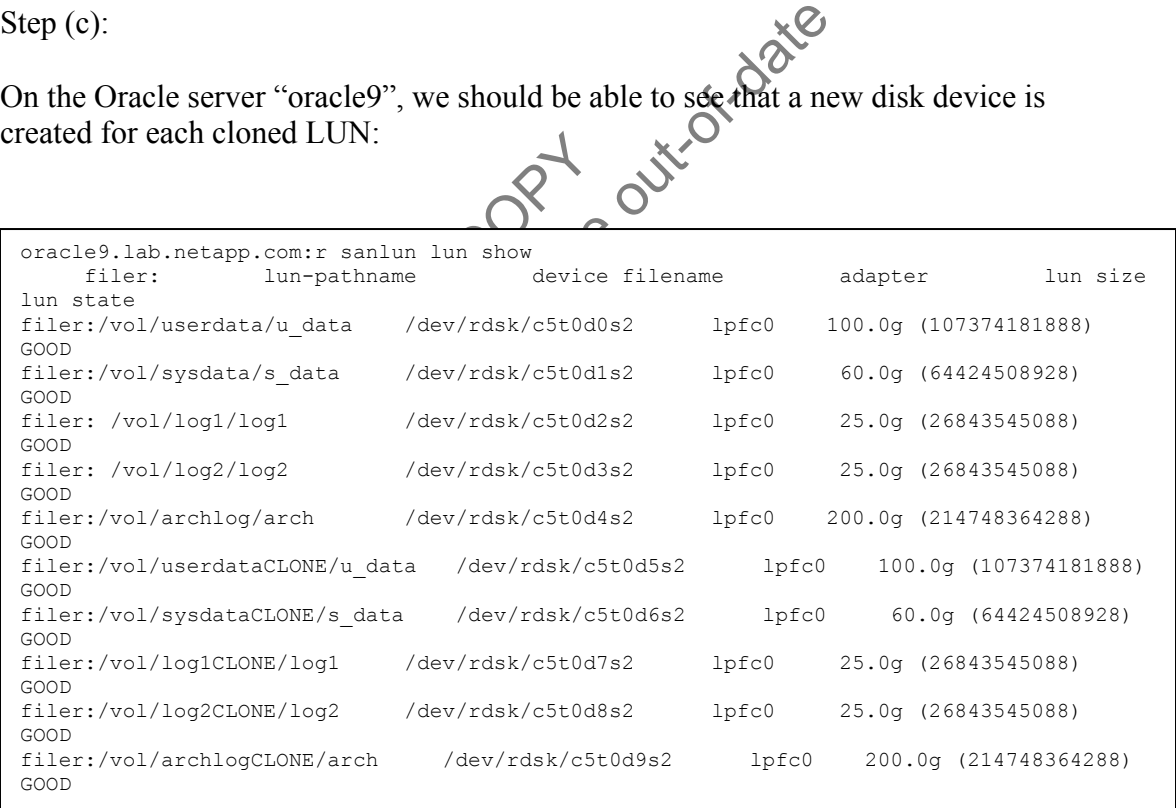

Now we mount the cloned LUNs, which hold the cloned database, on the server:

```
oracle9# mount /dev/dsk/c5t0d7s6/ /export/home/lun/STB1Clone/log1
 oracle9# mount /dev/dsk/c5t0d5s6/ /export/home/lun/STB1Clone/userdata 
 oracle9# mount /dev/dsk/c5t0d6s6/ /export/home/lun/STB1Clone/sysdata/ 
 oracle9# mount /dev/dsk/c5t0d8s6/ /export/home/lun/STB1Clone/log2 
 oracle9# mount /dev/dsk/c5t0d9s6/ /export/home/lun/STB1Clone/archlog/
```
Then on the server, create the appropriate directories for Oracle system files, the initialization file, and control files for the clone, similar to those described in Section 5, Steps (b), (c) and (f). If you are running the clone and production on the same machine, make sure that the two database names, redo logfile, and control file locations are different.

Step (e):

After the clone database's control files and initialization file have been created, we can use RMAN to recover the database from the clone archived redo logfiles:

Exacted<br>
Alobal Area (135352820 by)<br>
455156 by<br>
455156 by<br>
455156 by<br>
455156 by<br>
25165824 by<br>
679936 by<br>
41579936 by<br>
479936 by<br>
479936 by<br>
41588 controlfile instead t database (not started)<br>
t<br>
arted<br>
1 Area 135352820 bytes<br>
455156 bytes<br>
109051904 bytes<br>
25165824 bytes<br>
679936 bytes<br>
679936 bytes<br>
base until sequence 6 thread 1;<br>
t 04-NOV-04<br>
ase controlfile instead of recovery cat<br> oracle9> rman target sys/passwd@cloneDB Recovery Manager: Release 9.2.0.1.0 - Production Copyright (c) 1995, 2002, Oracle Corporation. All rights reserved. connected to target database (not started) RMAN> startup mount Oracle instance started database mounted Total System Global Area 135352820 bytes Fixed Size 455156 bytes Variable Size 109051904 bytes Database Buffers 25165824 bytes Redo Buffers **679936** bytes RMAN> recover database until sequence 6 thread 1; Starting recover at 04-NOV-04 using target database controlfile instead of recovery catalog allocated channel: ORA\_DISK\_1 channel ORA\_DISK\_1: sid=11 devtype=DISK starting media recovery media recovery complete Finished recover at 04-NOV-04 RMAN> alter database open resetlogs; database opened

At this stage, the multiplexed online redo logfiles have been created at the locations specified in the control files. Note that in the RMAN command recover database until, sequence 6 is used in the present test. You should check this sequence number in your archived redo logfile directory before using it.

Step (f):

Now the clone database has been created. It is important to note that the above duplication process will result in the production and clone having an identical DBID. Thus, changing the clone's DBID is recommended before using it, especially if it is running on the same host as the production and the RMAN recovery catalog is used for backup and recovery. The DBNEWID utility provided by Oracle is meant for this purpose and gives the clone a new DBID.

Note that RMAN also provides the command duplicate to clone a database. Basically the duplicate command performs the following tasks: (1) determining the nature and locations of database backups; (2) allocating an auxiliary channel for the auxiliary instance; (3) restoring the datafiles and archived redo logs to the auxiliary instance; (4) building a new auxiliary control file; (5) performing an incomplete recovery for the clone; (6) resetting the DBID for the clone; and (7) opening the clone with resetlogs. However, by using the NetApp flexible-volume cloning feature as described above you can avoid the lengthy backup and restore processes that the RMAN command duplicate requires. This significantly saves a DBA's time and energy.

ARCHIVAL COPY Wever, by using the NetApp flexible-volume<br>can avoid the lengthy backup and restore pro

#### 7. Verifications of the Cloned Database

This section describes the methods used to validate the cloned database. The methods include (a) verifying the data generated by TPCC and STB, (b) using the Oracle tool db verify to check the structural integrity of the database, and  $(c)$  using the NetApp filer commands WAFL\_check and aggr wafliron to check volume integrity.

#### 7.1 STB and TPCC Verifications

The user data in the database are essentially generated by the STB and TPCC tools, as described in Section 4.3. STB generates known data in the production database "DB1". These data are then duplicated in the cloned database. To validate the cloned data, we retrieve the known data from the clone and compare them with the original to make sure they match. Similarly, TPCC creates data for various tables, indexes, and procedures, etc. The same TPCC transactions are run on the clone to make sure that the data objects are intact.

## 7.2 Verifications with NetApp WAFLOcheck, aggr\_wafliron, and Oracle db\_verify

Notation NetApp WAFLOCHec<br>
integrity of the NetApp filer<br>
se, NetApp filer commands "where command is guitat filer release. The same TPCC transactions are run onthe content of the NetApp WAFF Check, as  $\frac{1}{2}$  waf lived and with NetApp filer connuends "waFL\_check" and "command is gun at filer reboot, while the latt To check the data integrity of the NetApp filer aggregates and volumes that comprise the cloned database, NetApp filer commands "WAFL\_check" and "aggr\_wafliron" are used. The former command is run at filer reboot, while the latter is run when the aggregate is online.

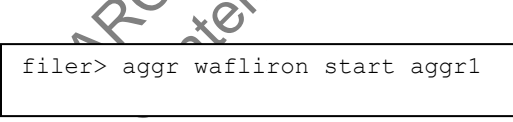

Oracle also provides the db\_verify utility to check the structural integrity of the database files for corruption. The following Perl script performs the db verify operations on all data files with names ended with .dbf in a directory. It also prints the db–verify results to a file.

```
#!/usr/bin/perl 
################################################################## 
#File:dbverify.pl 
#This script is used to verify Oracle database datafiles 
#Usage: perl db_verify.pl --dir=directory of the datafiles
################################################################## 
use strict; 
use Getopt::Long; 
use IO::Handle; 
my $dir; 
my $status; 
GetOptions ('dir=s' => \$dir,);
chomp ($dir); 
#Create an output file 
open (IFP, ">db_verify.txt") or die "Can't open file:$!\n"; 
IFP->autoflush(\overline{1});
my @dbf list = `ls -alt §dir;
# Do db verify on all the DB data files and print the results
for (my^{\overline{S}}\circ i =0; \simeq \circ \circ \circ \circ bf list; \circ i++) {
   if ($dbf list[$i] =~ /\s + (\S+ \dbf) / {
print IFP "\n\nVerify $1\n";
 $status = `dbv file=$dir/$1 blocksize=8192 2>&1`; 
        print IFP "$status"; 
    } 
} 
close (IFP);
```

```
. 
The following shows the db-verify output of a single .dbf file.
```

```
Now the db-verify output of a<br>bf<br>e 9.2.0.1.0 - Production on Fr<br>82, 2002, Oracle Corporation.<br>ication starting : FILE =<br>1/clone/users/users01.dbf
                              the db-verify Quiput of a Single .dbf file.<br>
2.0.1.0 - Production on Fri Aug 27 10:56:53<br>
2002, Oracle Corporation. All rights reserve ion starting : FILE =<br>
one/users/users01.dbf<br>
ion complete
Verify users01.dbf 
DBVERIFY: Release 9.2.0.1.0 - Production on Fri Aug 27 10:56:53 2004 
Copyright (c) 1982, 2002, Oracle Corporation. All rights reserved. 
DBVERIFY - Verification starting : FILE = 
/export/home/STB1/clone/users/users01.dbf 
DBVERIFY - Verification complete 
Total Pages Examined : 25600
Total Pages Processed (Data) : 314 
Total Pages Failing (Data) : 0 
Total Pages Processed (Index): 126 
Total Pages Failing (Index): 0 
Total Pages Processed (Other): 20 
Total Pages Processed (Seg) : 0 
Total Pages Failing (Seg) : 0 
Total Pages Empty : 25140<br>Total Pages Marked Corrupt : 0
Total Pages Marked Corrupt
```
#### 8. Conclusion

The NetApp flexible-volume cloning feature provides DBA a fast and robust way to clone a production database. The clone feature and its associated Snapshot technology offers time and space efficiency in database backup and recovery operations. The flexible volume feature allows users to create a distinct container for a distinct dataset. This greatly simplifies backup and cloning of a partial database. The procedures described in this paper provide a way to meet the cloning objective.

#### 9. Caveats

ware and software options available. There is<br>nfiguration that will change the procedures is<br>ives outlined in this paper. If you find that a<br>rk in your environment, please contact the a<br>rence:<br>rence:<br> $\sum_{\text{space}}$ <br> $\sum_{\text{label}}$  The tests described in this paper were conducted in the System Test Lab. Cloning of a Oracle9i database was done on Sun Solaris 8 and a filer F880 platform loaded with the Anchorsteam release. NetApp has not tested this configuration with all the combinations of hardware and software options available. There may be significant differences in your configuration that will change the procedures necessary to accomplish the objectives outlined in this paper. If you find that any of these procedures do not work in your environment, please contact the author immediately.

10. Technical Reference:

Work in your environment, processed and the Moore, Oracle of ShapMirkor Technology, Network Contains the Containing of ShapMirkor Technology, Network Corp.: We<br>have the Corp of ShapMirkor Technology, Network Corp.<br>gely dev [1] Jerry Liu, Jeff Browning and Tim Moore, *Oracle8 for UNIX: Providing Disaster Recovery with NetApp SnapMirror Technology,* NetApp TR 3057, 8/2000.

[2] Customer Simulation Lab managed by System Test Team. Contact: Francis Hong.

[3] Benchmark Factory for Oracle, Quest Corp.: www.quest.com/bmfo.

[4] PL/SQL codes largely developed by Shou-Wen Chen of the System Test Team.

[5] Brian Casper, *Oracle9i for UNIX: Integrating with a NetApp Filer in a SAN Environment,* NetApp TR 3207, 12/2002.

[6] Richard Jooss and Brian Casper, *Oracle9i for UNIX: Backup and Recovery Using a NetApp Filer in a SAN Environment,* NetApp TR 3210, 04/2004.

[7] Toby Creek, *Application for Writeable LUNs and LUN Cloning in Oracle Environments,* NetApp TR 3266, 6/2003.

[8] Bruce Clarke and Sankar Bose, *Using Oracle with Multiprotocol Filer,*  NetApp TR 3203.

[9] Oracle Simulator, User's Guide, Release 6.0, 1/2004

[10] Jeff Browing, *Oracle8 for UNIX: Integration with a NetApp Filer,* NetApp TR 3047.

#### **Revision History**

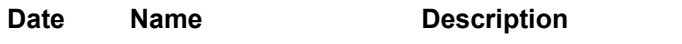

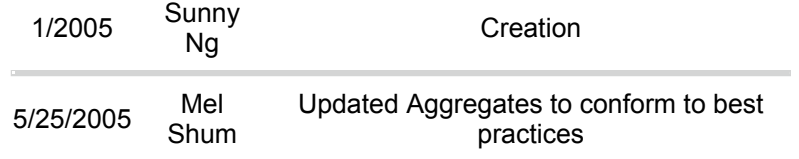

ARCHIVAL COPY Contents may be out-of-date

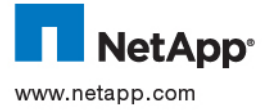

© 2005 Network Appliance, Inc. All rights reserved. Specifications subject to change without notice. NetApp, NetCache, and the Network Appliance logo are<br>Oracle is a registered trademark of Oracle DataFabric, and The evolu